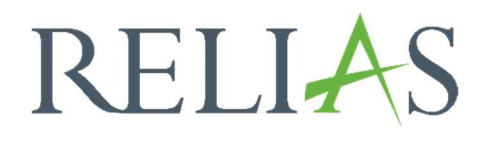

## Sprache anpassen

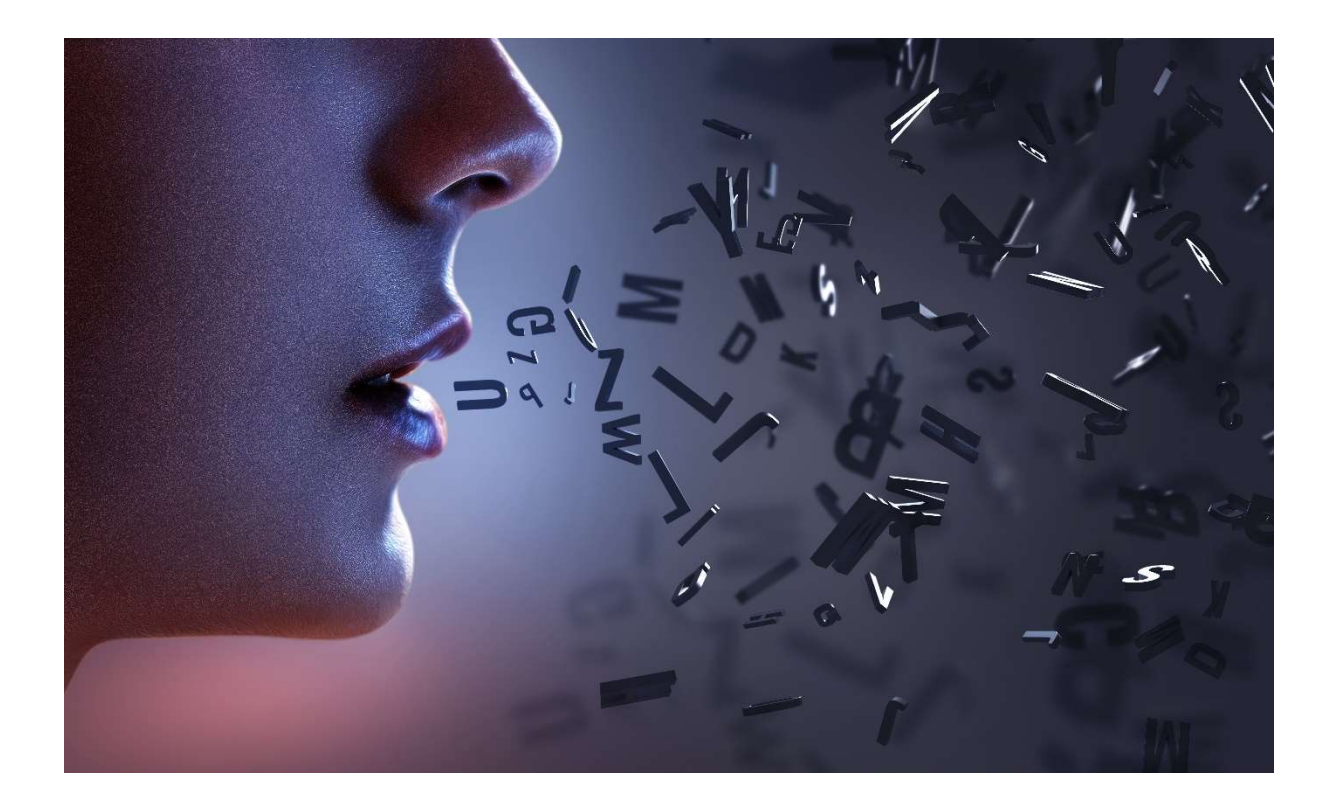

## Sprache anpassen

Sie haben die Möglichkeiten, die Sprache des Relias Learning Management anzupassen.

Folgende Sprachen stehen Ihnen zur Verfügung:

- Deutsch
- Englisch (USA)
- Englisch (GB)
- Spanisch
- **•** Französisch
- Portugiesisch
- Niederländisch
- Chinesisch (vereinfacht)

Bitte beachten Sie: Die Einstellung der Sprache hat lediglich Einfluss auf die Plattform, nicht aber auf die Inhalte (Module).

Klicken Sie in der Log-In Maske unten links auf den Button "Website-Sprache ändern" (siehe Abbildung 1).

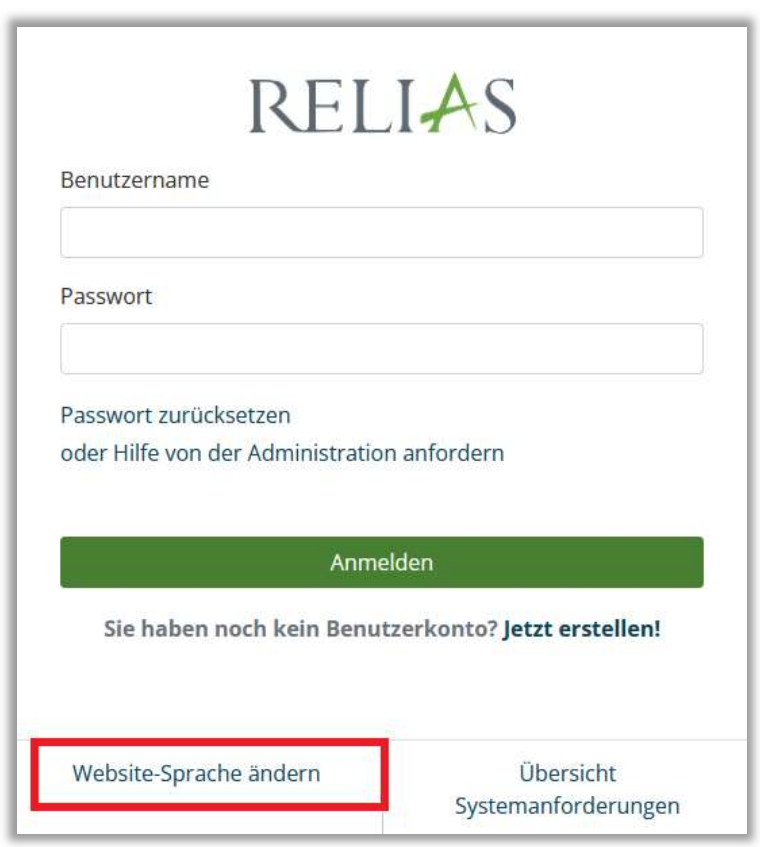

Abbildung 1 – Die Sprache einstellen

Es öffnet sich ein weiteres Fenster, in welchem Sie die gewünschte Sprache auswählen können (siehe Abbildung 2).

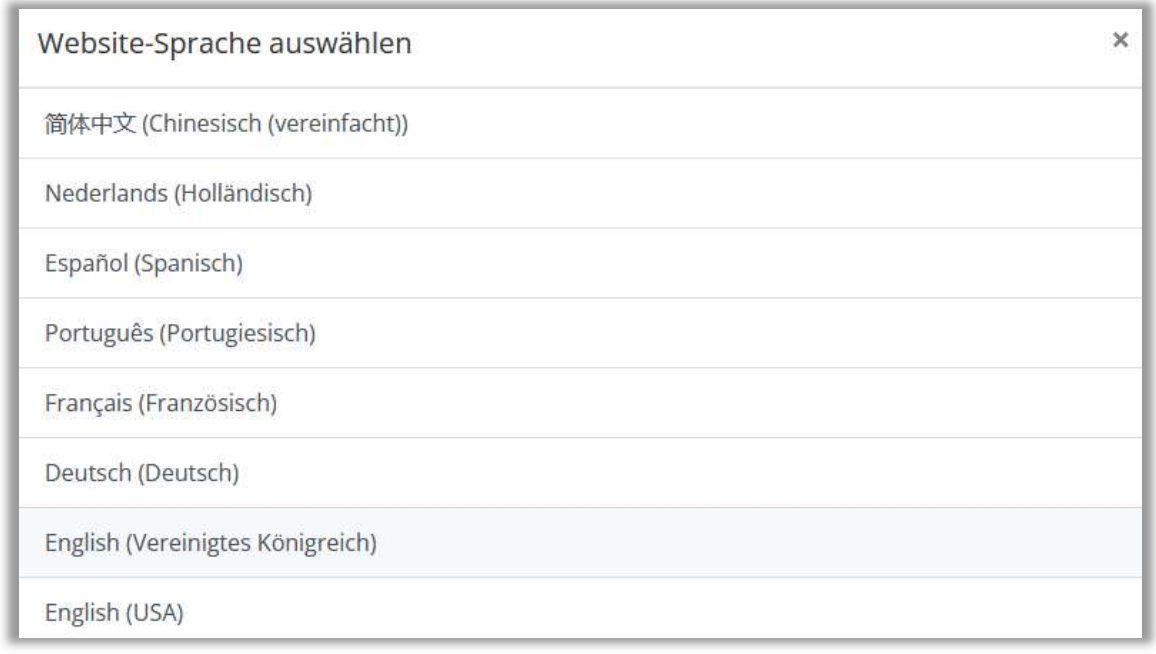

Abbildung 2 – Die Sprache auswählen

Sobald Sie die gewünschte Sprache angeklickt haben, werden Sie zurück zur Login Maske geleitet (siehe Abbildung 3).

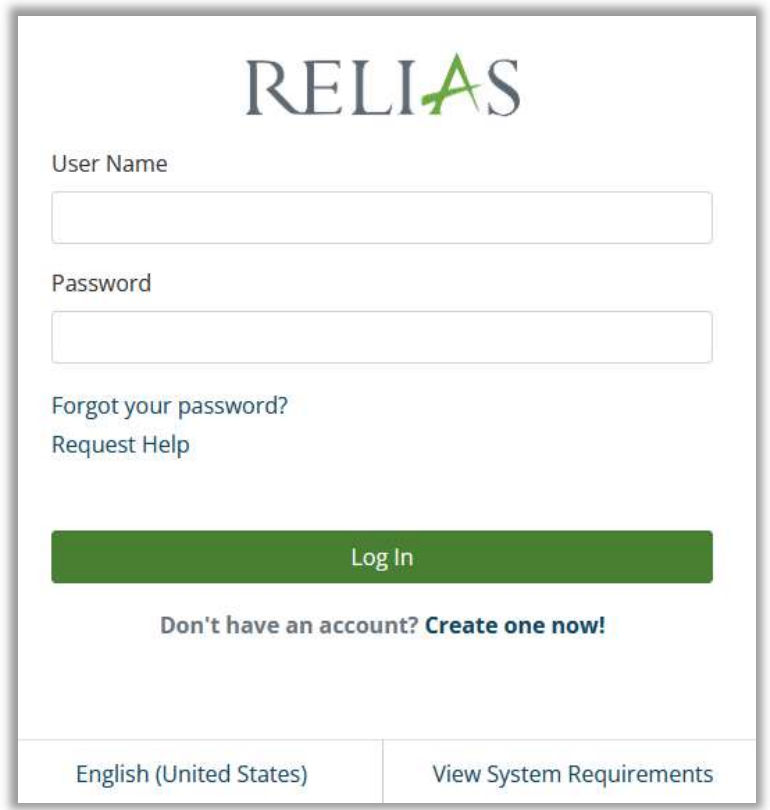

Abbildung 3 – Übersetzte Log-in Maske

Nach dem erfolgreichen Log-in ist das Relias LMS in Ihrer gewählten Sprache übersetzt (siehe Abbildung 4).

| <b>OVERVIEW</b><br><b>f</b> Home<br>S Assignments<br><b>鼎</b> Licenses &<br>Certifications<br><b>III</b> Course Library<br><b>F</b> Transcript | Welcome, Nele                                |                   |                    | <b>Looking for something?</b><br>Here are some suggestions:<br>$\rightarrow$ Browse courses for continuing education<br>$\rightarrow$ View my assignments<br>$\rightarrow$ View my completed training<br>→ Can't find what you're looking for? Get help here! |  |  |
|----------------------------------------------------------------------------------------------------|----------------------------------------------|-------------------|--------------------|----------------------------------------------------------------------------------------------------|--|--|
| Rewards                                                                                                    | Stay up to date with your required training! |                   |                    |                                                                                                    |  |  |
| <b>RESOURCES</b><br>(?) Help<br>$\oslash$ Policies &<br>Procedures                                                                             | Overdue!                                     | Due within 7 days | Due within 30 days | Due within 90 days                                                                                                    |  |  |

Abbildung 4 – Übersetzte Plattform